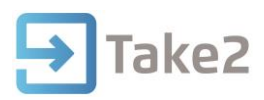

## Tip Sheet No.76

## **Moodle Interface**

A CSV of selected students can be exported from Take2 to load the students into Moodle as users. From the Main Module click Moodle on the Exports & Reports menu.

A form opens on which you can choose filter options to control the selection of students for export. Next click Filter and a new form opens listing the students that meet your filter options. By default all students are selected. You can manually modify the selection by unticking/ticking the Include field.

You can also select a default Mail Display value. This value can be manually set for individual students to control who may see their email address.

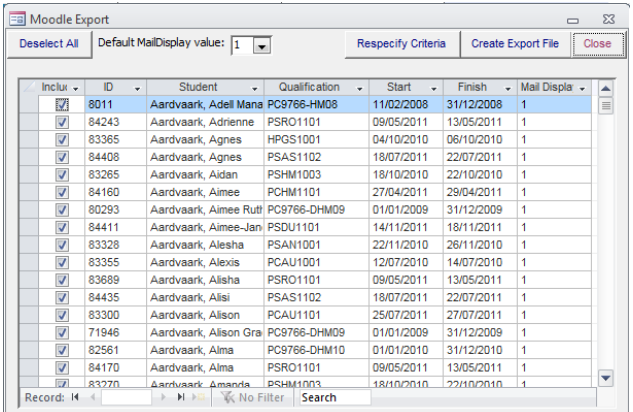

## **The CSV File**

Click Create Export File to generate the CSV file. The columns contained in the file are described below.

## **MOODLE Users**

The CSV file contains the following data items. The first row of the file shows the field name value. Each successive row contains data for an individual student.

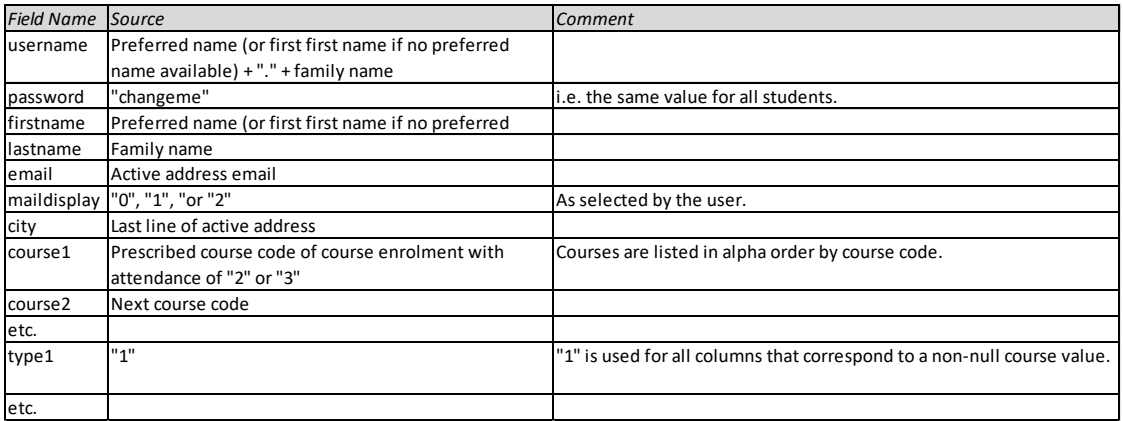

The CSV file is named by default according to the convention "MoodleUser yyyymmdd.csv". The default location is the location of the Take2 front-end.